# Read Me First Instructions and Guidance for DRAFT PCI 3DS Core Standard v2.0 RFC

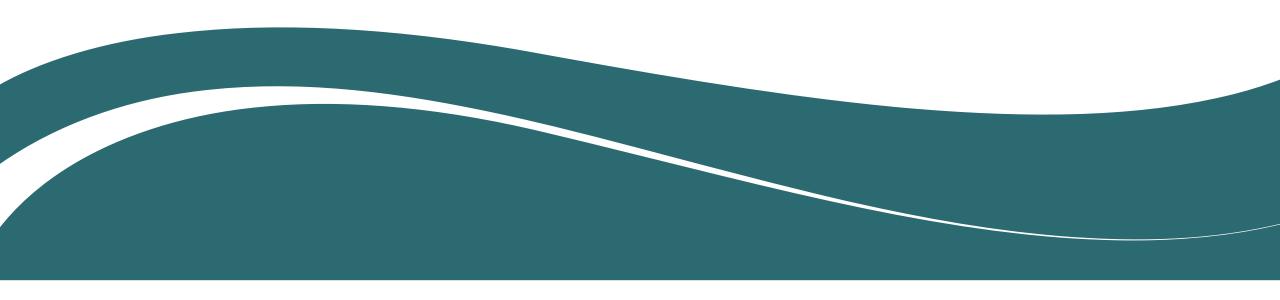

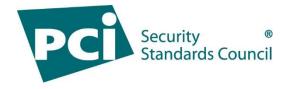

#### Introduction

First and foremost, PCI SSC would like to thank you for taking the time to review the latest (v2.0) drafts of the following documents:

- DRAFT PCI 3DS Security Requirements and Assessment Procedures for EMV® 3-D Secure Core Components, v2.0 (PCI 3DS Core Standard)
- DRAFT PCI 3DS Data Matrix, v2.0 For use with PCI 3DS Core Security Standard, v2.0 (PCI 3DS Data Matrix)

Your thorough review is appreciated and is fundamental to our revision process. The following slides will guide your review.

#### Please...

- Read these instructions and guidance in their entirety before beginning your review.
- Plan your reviews ahead of time and ensure your feedback is submitted before the RFC period closes on 19 January 2024.

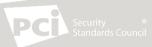

# RFC Overview: DRAFT (v2.0) PCI 3DS Core Standard and PCI 3DS Data Matrix

**Purpose:** The PCI Council is conducting a revision to the current PCI 3DS Core Standard and PCI 3DS Data Matrix.

Your input on the latest draft revisions of these documents will be considered in the overall revision effort.

The Council is looking for feedback on the individual requirements, validation methods, implementation guidance, as well as explanatory content contained within these documents.

The Council also welcomes feedback on other aspects of the PCI 3DS Core Program, including the Program Guide, ROC, and AOC. Please see the <u>Submitting Feedback</u> section for more information on how to provide feedback on these documents.

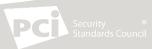

#### **RFC Timeline**

- The RFC will be open on Wednesday 06 December 2023 through Friday 19 January 2024.
- Make sure to submit your feedback before the deadline of 11:59 pm Eastern Time on 19 January 2024.
  - Note: Late feedback will not be accepted.

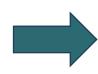

**Note:** PCI SSC can only accept feedback that is received via the Portal during the RFC period. Late feedback and feedback submitted via any other channel will not be accepted.

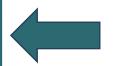

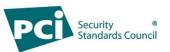

#### Consideration of Partial Assessments

PCI SSC would like inform RFC eligible entities that the following updates are being considered for the PCI 3DS Core Report on Compliance (ROC) and Attestation of Compliance (AOC):

- A "Not Tested" findings option for requirements in the PCI 3DS Core ROC.
- A "Partial Assessment" finding option in the PCI 3DS Core ROC and PCI 3DS Core AOC.

These updates are being considered in light of similar changes implemented to PCI DSS v4.0.

<u>If adopted</u>, these updates will be introduced in the reporting and program documents.

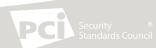

### How to Add Your Feedback

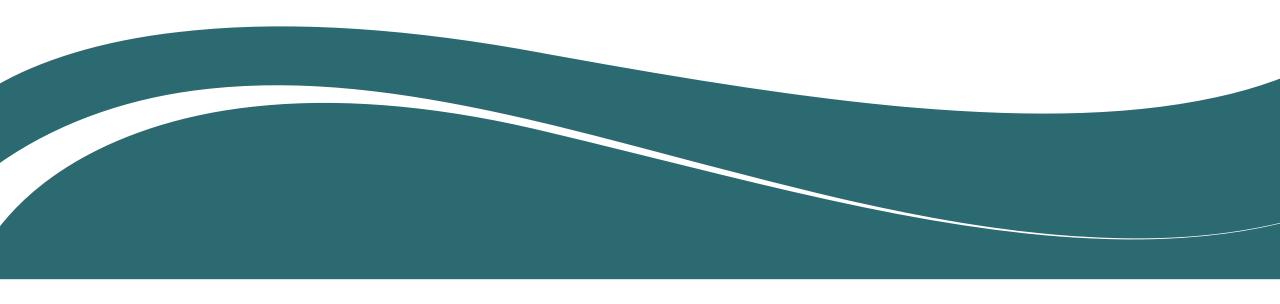

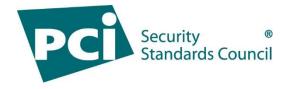

### Accessing the Documents

**Note:** Only your company's primary contact may log into the portal and download the RFC documents. If you do not know who your company's primary contact is, please contact <u>RFC@pcisecuritystandards.org</u> for assistance.

- Log in to the Portal with your username and password: <a href="https://programs.pcissc.org/">https://programs.pcissc.org/</a>
  - If you don't know your password, click "Forgot your password" to create a new password. If you do not have a username, please contact <a href="RFC@pcisecuritystandards.org">RFC@pcisecuritystandards.org</a> for assistance.
- Click on "DRAFT PCI 3DS Core Standard v2.0 RFC".
- Accept the Group Participation Agreement (the non-disclosure agreement) to download the document.
- Click to download all available RFC documents.

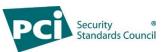

# Submitting Feedback

#### To enter feedback on the DRAFT PCI 3DS Core Standard:

- Select "DRAFT PCI 3DS Core Standard" as the document.
- 2. Select the Section that contains the content on which you would like to provide feedback.
- 3. Enter the sub-section and page number to identify the specific area to which your feedback refers.
- 4. Select the appropriate Category of feedback from the dropdown menu.
- 5. Enter your Comments and provide a Suggested Solution for each feedback item.

#### To enter feedback on the DRAFT PCI 3DS Data Matrix or PCI 3DS Program Documents:

- 1. Select "DRAFT PCI 3DS Data Matrix" or "PCI 3DS Program Documents" as the document.
- Enter the page number containing the content in question. Note that there are no additional "Section" or "Subsection" options available to select.
- 3. Select the appropriate Category of feedback from the dropdown menu.
- 4. Enter your Comments and provide a Suggested Solution for each feedback item.

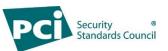

## Maximizing Your Feedback

- In the Comment field, explain the reason for your feedback.
- In the Suggested Solution field, include a recommendation to address your feedback.
- Be as detailed as possible with your comments and suggested solutions.
- Feel free to leave either the Comment or Suggested Solution fields blank. It is not necessary to copy the same information into both fields.
- Do not submit the same feedback item more than once. All feedback will be reviewed.
- Do not include company sensitive information and remember to keep your comments professional and collaborative.
- Consolidate all feedback for your company since each company can only provide 50 feedback entries.
- Please contact <u>RFC@pcisecuritystandards.org</u> with any questions.

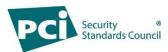

#### Other Feedback Reminders

- Ensure your work is saved after each entry and before you exit the portal, select "Save Draft Comments".
- You can come back later to finish entering feedback; you do not need to enter all feedback in the same session.
- When all your feedback is complete, select "Submit Feedback" and then select "Ok" to confirm your submission is complete.
- Once you select "Ok," you will be unable to edit your feedback.
- A confirmation email will be sent after you submit your feedback.

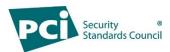

#### After You Submit Your Feedback

- All feedback received will be reviewed and considered by PCI SSC.
- Your feedback, including your organization's name, and how PCI SSC actioned your feedback will be made available for review by RFC participants.
- Review the PCI SSC <u>RFC Process Guide</u> for more information.